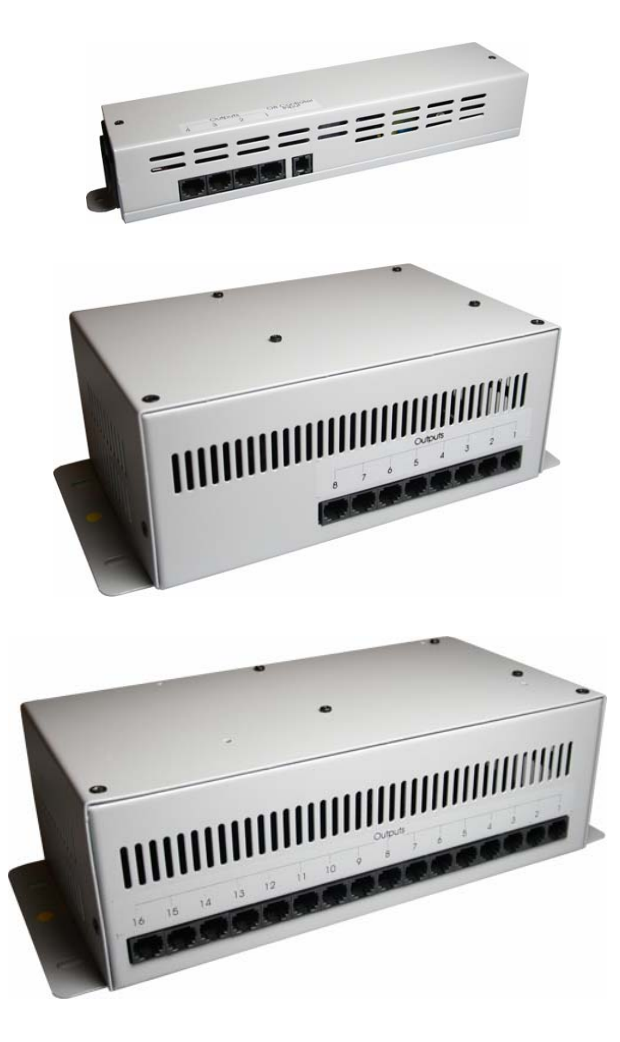

**LMD04 – LMD08 – LMD16** 

# **AVR**

4, 8 and 16 way RGB LED driver

With onboard LED control panel

© AbstractAVR Ltd 2007 Tel:0116 278 8078 http://www.abstractavr.com

#### **What will this unit do?**

This unit is a dimmable power unit to control colour changing AVR Ledion fixtures. It is designed to be used with 5mm-LED based fixtures. It will not operate 1 watt or 3 watt Luxeon-based fixtures. It is controlled by a DMX512 lighting controller or its own built in programmes.

The LMD04 unit has four independent outputs. The LMD08 unit has eight independent outputs. The LMD16 unit has sixteen independent outputs. There is also an LMD8/16 which has eight pairs of outputs for driving higher powered fixtures.

Each output of the LMD unit can power 96 RGB LEDs or 128 RGBW LEDs. For example this would be: Two 300x300 wall panels, one 600x600 wall panel, one 600x600 dancefloor panel, two AR111 downlighter units.

The AVR website www.abstractavr.com gives more information on how many LEDs are used in each type of fixture.

Do not exceed the loading of each output as the LMD unit may be damaged.

## **Connecting up**

First install the Ledion lighting units in the desired location, then connect them to the LMD driver units using 8-way straight-through RJ45 cables.

Install a mains power feed to the LMD unit.

If your installation includes several LMD units, you can control them all together by linking them using 3-pin XLR cables. The cables should be plugto-socket, wired straight through.

The control display will light up which indicates power to the unit is OK. The control display has a rotating status symbol to indicate that DMX data is being received OK, or a status message will be shown if DMX is not present.

If you are using the LMC-08 controller, the DMX status should be showing.

# **System controllers**

The system may be controlled using a LMC-08 programmable controller, or any other lighting controller using the DMX control standard. It can also run built in programmes with no controller. When using the LMC-08 controller with the LMD-16 unit, outputs 9-16 produce the same output as 1-8.

## **Specifications**

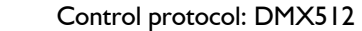

Channel usage: depends on mode

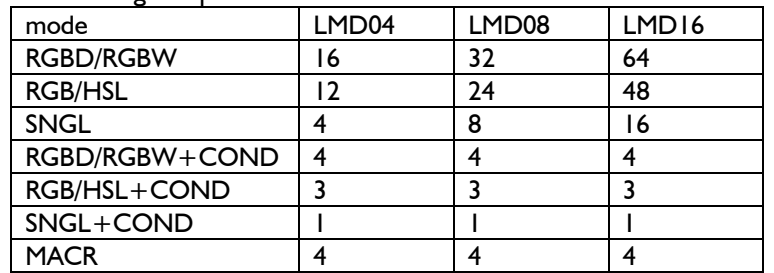

LED outputs: 24Vdc 4 channels per output (Red/Green/Blue/White) 500mA max drive per output LED outputs overload/short protected DC output to LMC-08: 24Vdc 500mA max

## **Connector pinouts**

#### **4 way RJ11 connector for LMC08 input**

Pin 1 GND Pin 2 DMX+ Pin 3 DMX-Pin 4 +24V power supply output *Pin 1 is the pin nearest the LEDs* 

#### **8 way RJ45 connector to LED heads**

Pin 1 Common Pin 2 Signal 1 Pin 3 Signal 2 Pin 4 Signal 3 Pin 5 Signal 4 Pin 6 Common Pin 7 not used Pin 8 not used

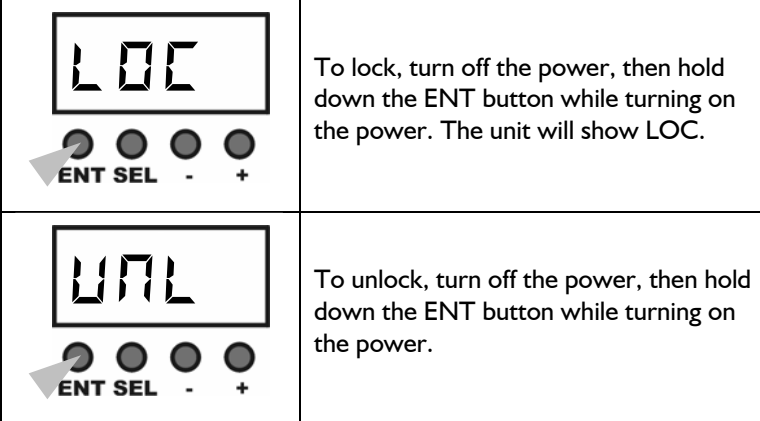

If you use a LMC-08 control unit, connect it to the first LMD unit in the line (the one with a free DMX input plug) using a 4-way cable into the small control socket.

The LMC-08 takes power from the driver box and does not need a power supply.

If you are using a standard DMX controller, connect it to the first LMD unit in the line (the one with a free DMX input plug). The wiring of the DMX signal should be ground on pin 1, "Hot" signal on pin 3, "Cold" signal on pin 2.

## **Setting options**

The control panel allows you to set the DMX start address of the unit, set DMX options and select built in programmes.

Hold down the ENT button to get into the control panel menu.

Press ENT to go round the menu options. Press SEL to go back to the previous menu option.

The – and  $+$  buttons control the setting of the option, then press ENT to store the new option.

#### **Stand alone operation**

If no DMX is connected, and the STA option is set to ON, the unit will produce stand-alone patterns. You can control the pattern, colour and speed using the menu options. You cannot program your own patterns on this unit.

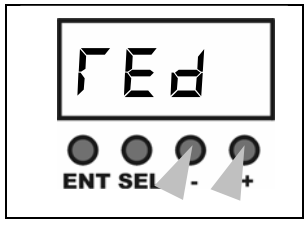

Press the  $-$  or  $+$  buttons to change the colour (jumps into COLR menu)

## Set colour

This sets the colour used by each pattern

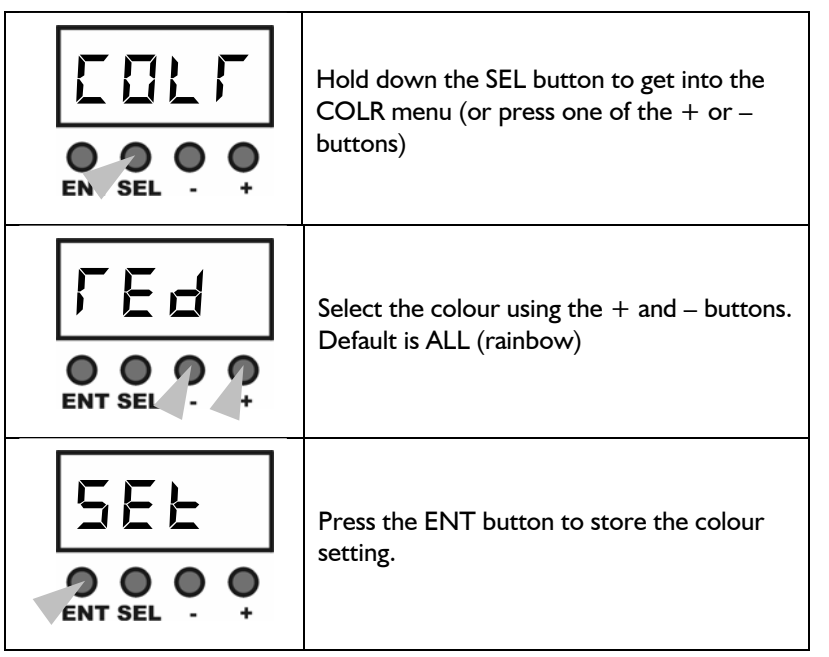

The available colour settings are: WHIT, RED, ORNG, GRN, CYAN, BLUE, MAGE, ALL (rainbow)

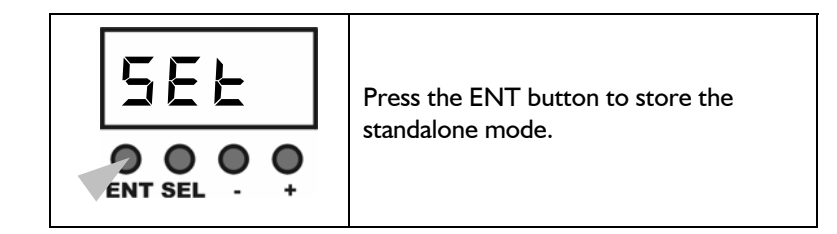

## Options Clear to default

Clears all menu options back to factory default

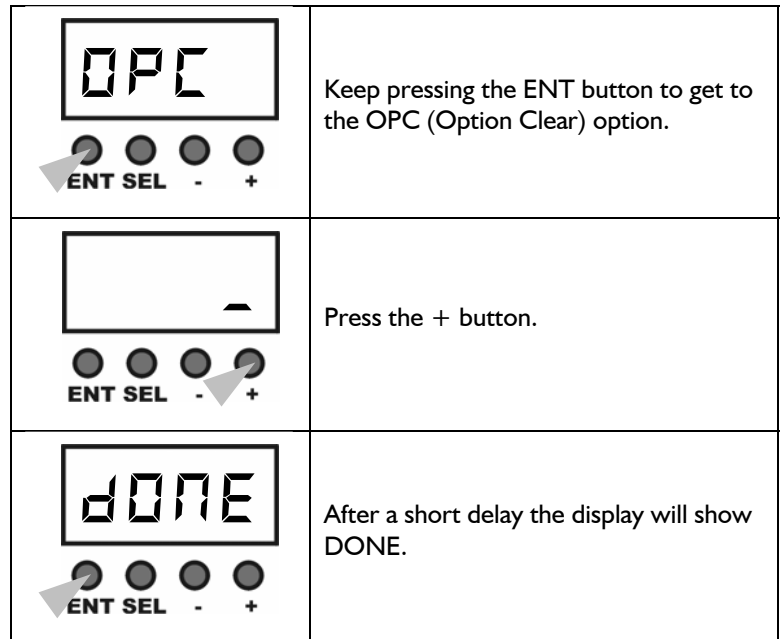

## Control panel lock

If the unit is in a location where people might press the buttons and change the settings, you can lock the control panel. The display will show LOC at power up when locked. The control panel buttons have no effect when the unit is locked.

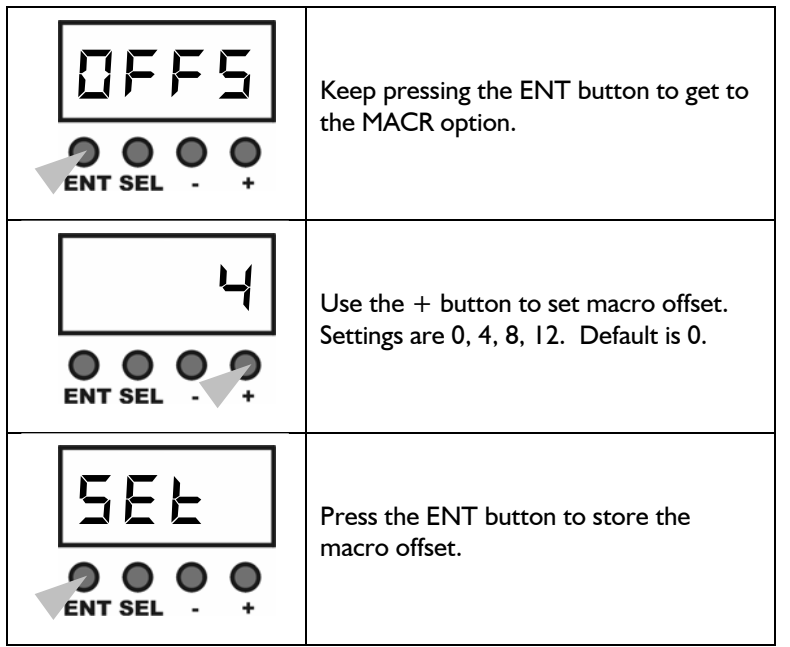

#### Standalone enable

Controls whether the unit will produce standalone patterns when no DMX is received, or will hold the last DMX state.

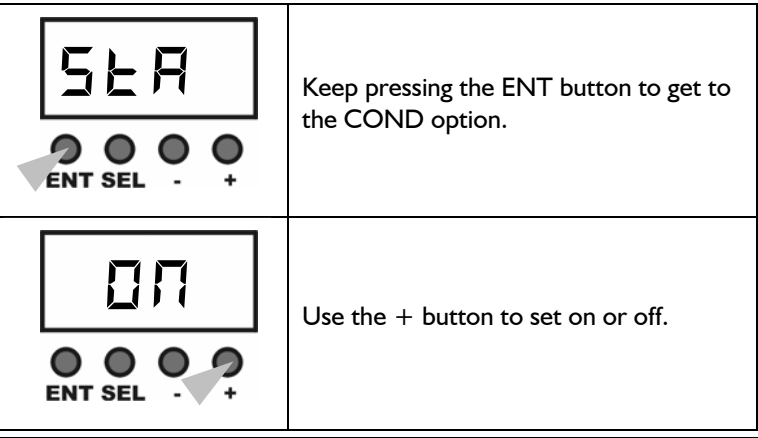

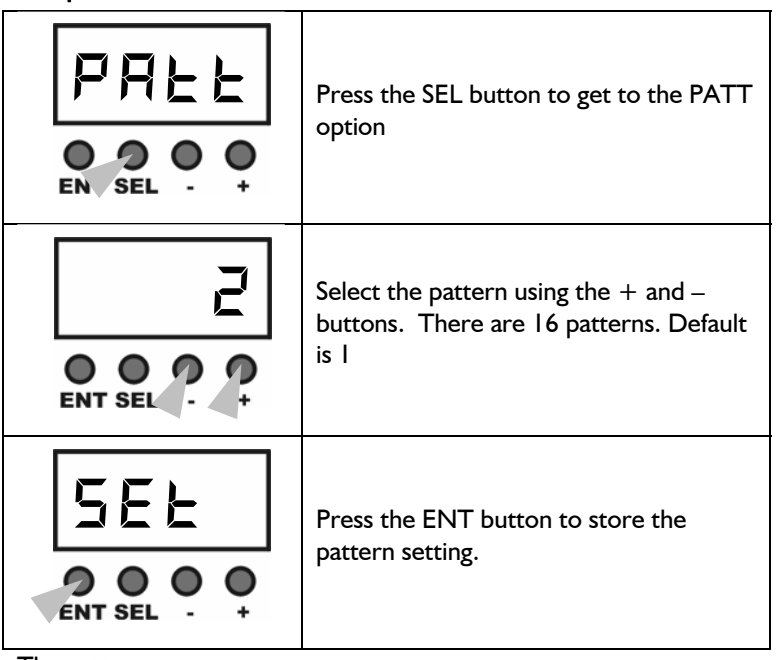

The patterns are:

# Pattern descriptions

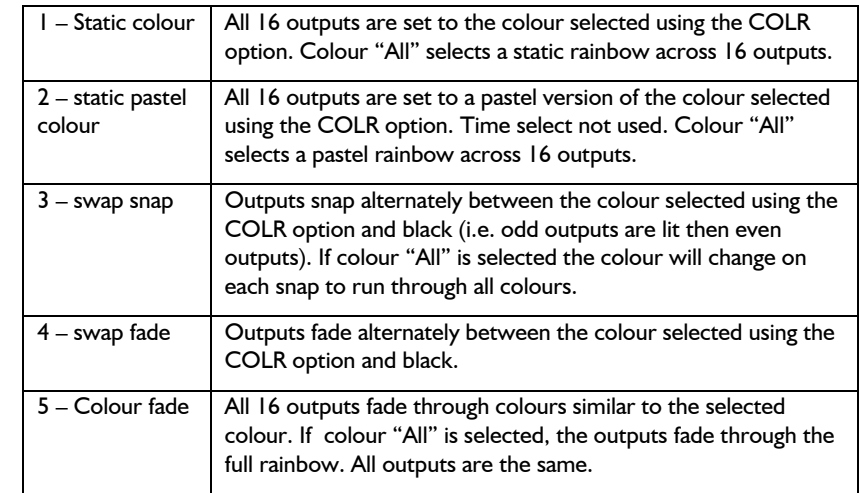

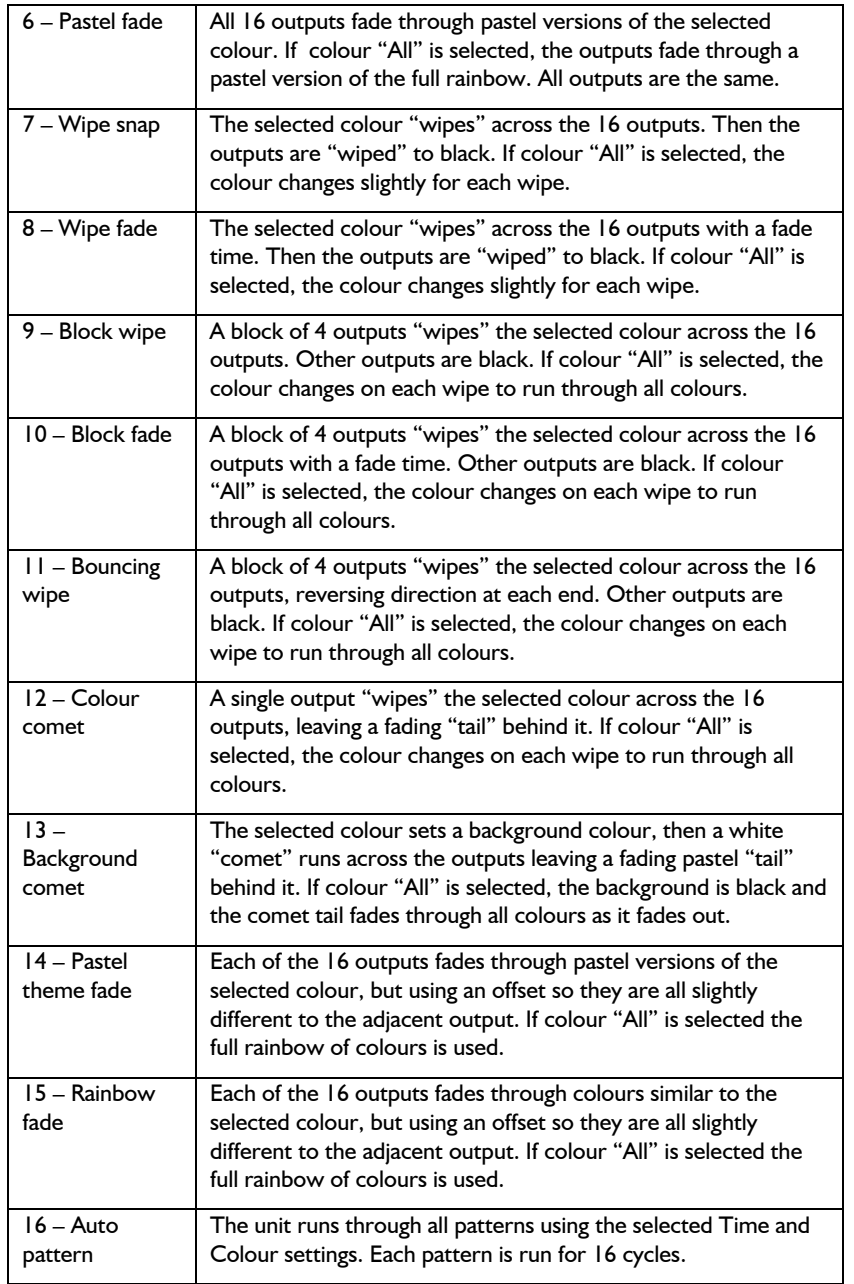

## Condensed mode

Switches all outputs to be controlled by the DMX channels for the first output (i.e. all outputs are the same)

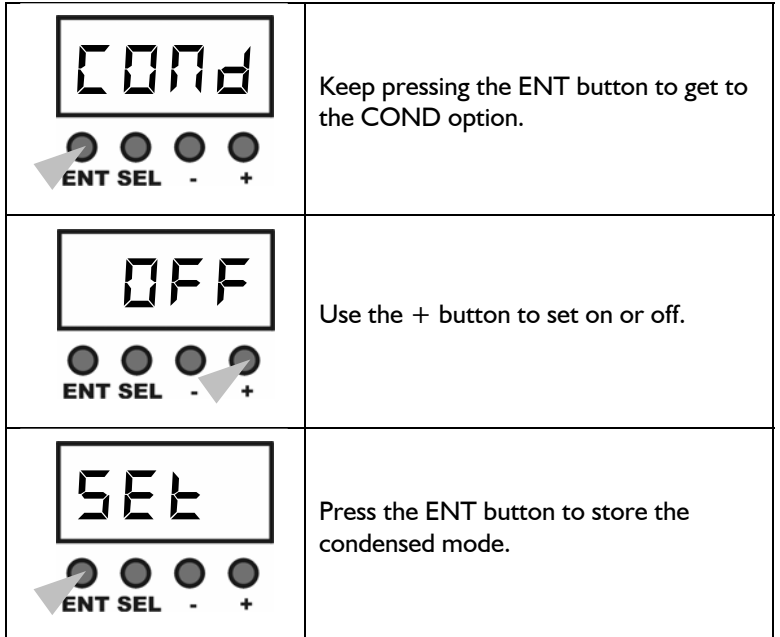

- When condensed mode is on, the unit will only occupy 4 DMX channels (3 if in RGB or HSL mode)
- If SNGL mode is also set the unit will only occupy one DMX channel, all colours of all outputs will be controlled by that one channel.
- This option has no effect in DMX macro mode

## **Macro offset option**

The Macro Offset is used with LMD04 and LMD08 units to allow you to choose which of the 16 fixtures' worth of output will be shown. (For example if you had 4 LMD04 units, you would set them to Macro Offset 0, 4, 8 and 12 so that you would see the patterns for all 16 fixtures displayed properly).

Output channels (relative to start address set on display). (LMD4 and LMD8 stop at outputs 4 and 8 respectively)

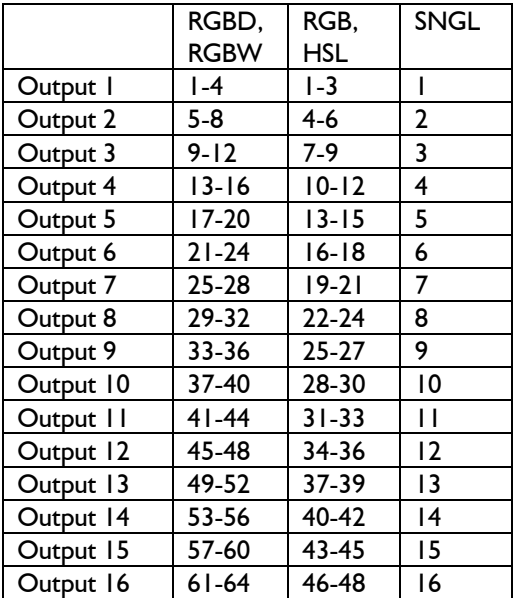

#### Macro mode

Macro pattern selects one of the 16 patterns as listed in the "Stand Alone Programmes" section.

Macro time sets the time for each step of the pattern from  $0=0.5$  sec to 90%=1hr, then 100%=sound mode

Macro Colour selects the colour for the pattern. 0%-75% sets a variable fixed colour. 75% to 88% sets rainbow colours. 89%-100% sets white.

Dimmer sets the overall brightness of all outputs.

In DMX Macro mode, all units linked by DMX will process the macro commands independently, and synchronisation of multiple units cannot be guaranteed over a long time period. We recommend that the DMX controller is programmed to change the Pattern periodically to ensure the units remain synchronised. All units will resynchronise when a new pattern is selected.

#### Set the Step Time for the pattern

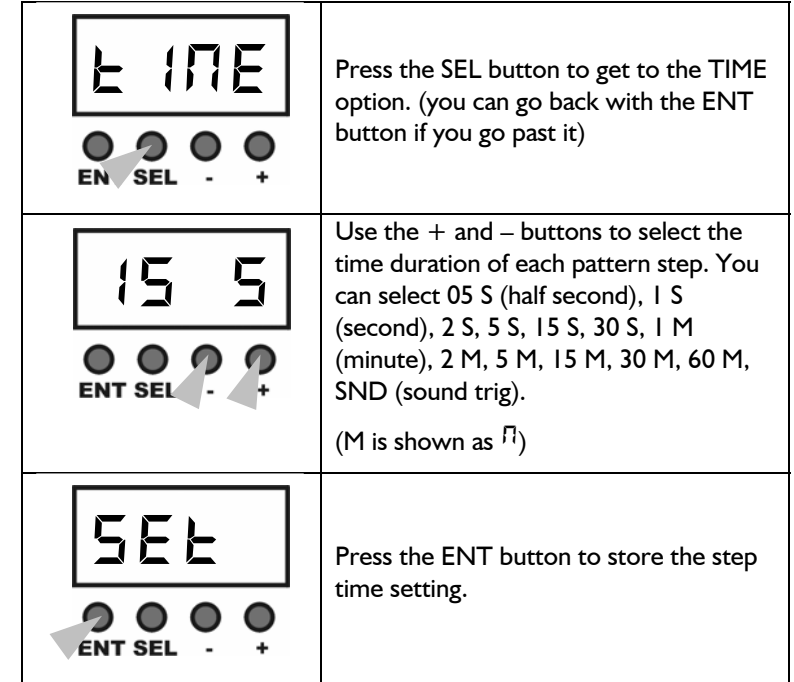

#### Linking units in master-slave mode

You can link multiple units together in Stand Alone mode and they will slave together. The master unit outputs information for 16 fixtures (64 DMX channels).

On the slave units, the MODE option should be set to RGBW and the MACR option set to OFF (the default options). ADDR should be set to 001

 $\blacktriangleright$  Ensure the STA option is OFF for the slave units and ON for the master unit (otherwise the slaves may try to become masters).

## **DMX control**

The DMX base address is set using the ADDR option.

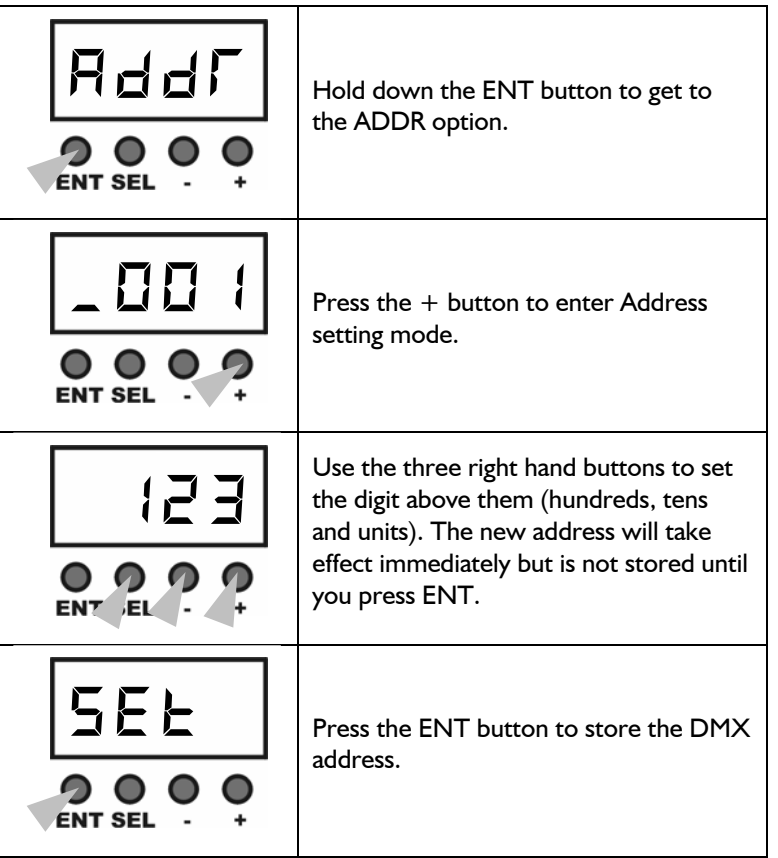

#### **DMX control modes**

The MODE option sets the DMX control mode for the unit

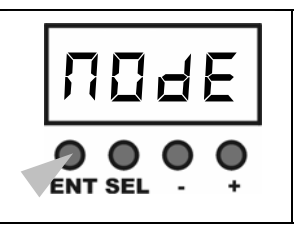

Hold down the ENT button to get into menu mode, then press the ENT button to get to the MODE option.

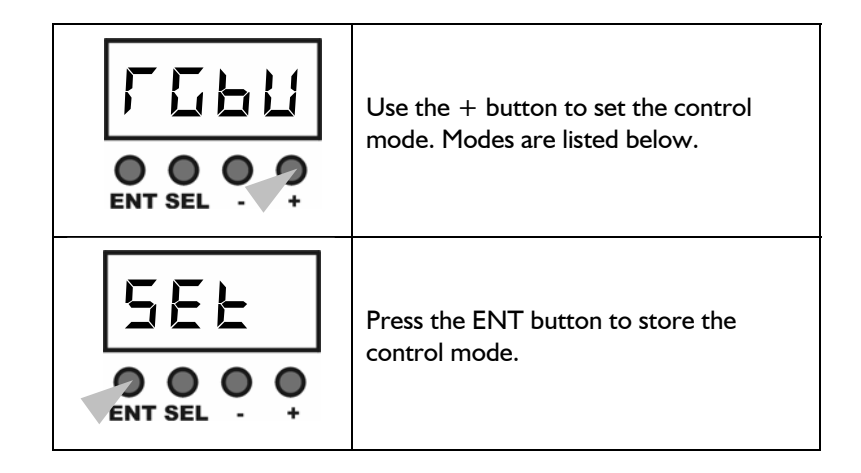

The available options, selected using the right hand buttons, are

- • RGBD – individual control of each channel with overall master dimmer.
- •RGB – individual control but no master dimmer
- •RGBW – individual control including white output
- • HSL (hue, saturation, luminance) – colour mix mode. Hue sets the colour from all available colours in the spectrum. Saturation sets the strength of the colour, from full colour at the bottom, through pastel colours, to white at the top. Luminance sets the brightness (dimmer control) for the colour.
- • SNGL – all colours on each output are controlled by a single DMX channel. Used when single-colour fixtures are being controlled. Uses one DMX channel per output only.
- $\bullet$  MACR – DMX controls the inbuilt programs. 4 DMX channels are used

#### **DMX channels**

The unit recognises the following DMX commands for each output channel:

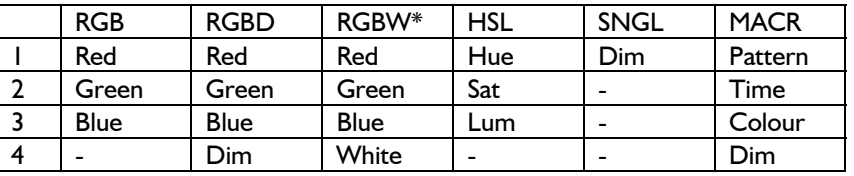

In MACR mode, the first 4 channels control all 16 outputs.